## **Система CONNECT**

В данном разделе можно настроить подключение устройств по CONNECT шине, для этого нужно выбрать адрес CONNECT шины устройства

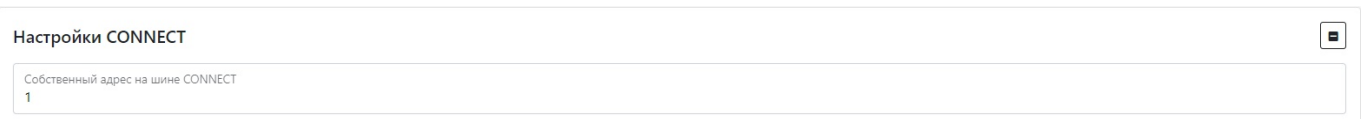

**ВАЖНО!** Иногда адреса устройств могут совпадать, из-за чего возникнет конфликт адресов и вы не сможете узнать какое из устройств ваше, в таком случае нужно установить разные адреса для CONNECT устройств.

Чтобы узнать адрес CONNCET нужно зайти в раздел **Инфо/оборудование** и раздел CONNECT, если нет подключенных устройств, то вы можете указать любой адрес, если есть, тогда любой адрес кроме имеющегося

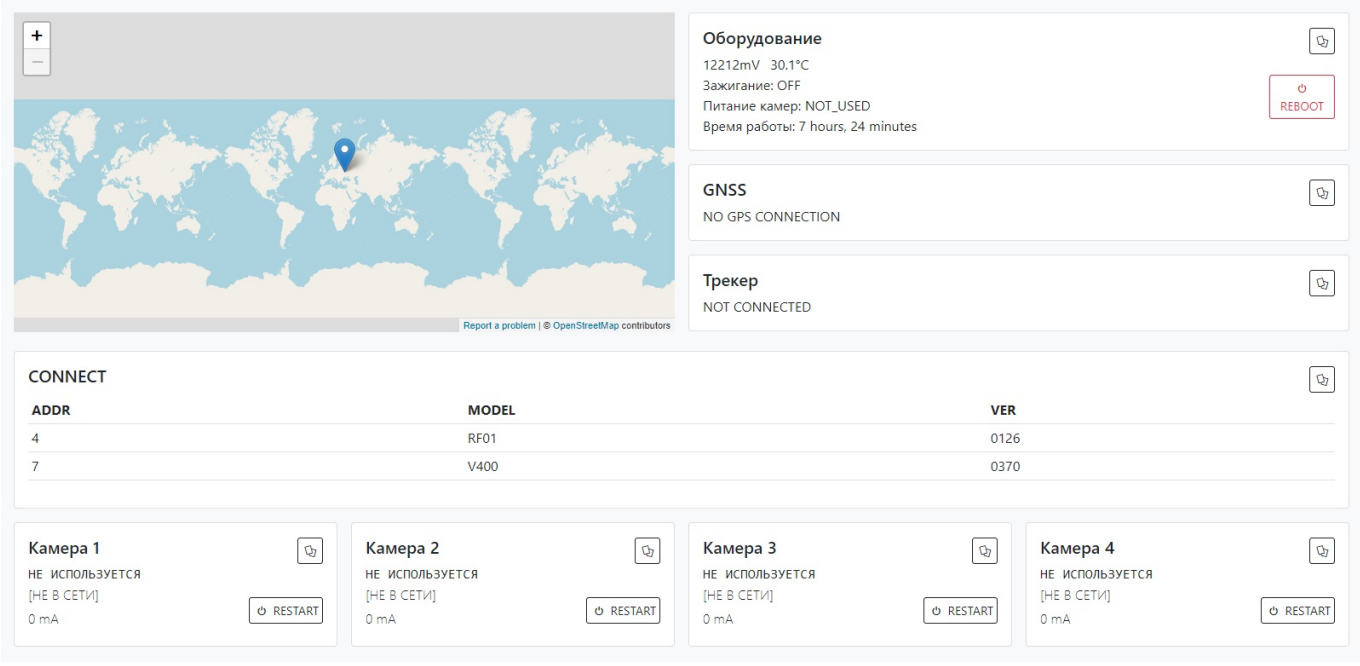

Для установки настроек по умолчанию нажмите кнопку **По умолчанию**. Для использования настроек NVR необходимо нажать кнопку **Сохранить настройки**

From: <https://docs.bitrek.video/> - **Bitrek Video Wiki**

Permanent link: **<https://docs.bitrek.video/doku.php?id=ru:conectweb>**

Last update: **2024/04/18 12:26**